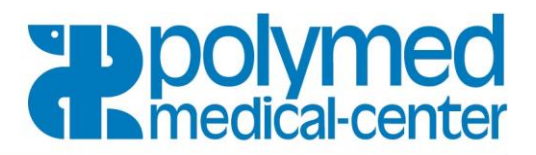

## **Installation Scanner Applet**

1. **Connexion avec :** (Nom d'utilisateur) Numéro de client et introduire le mot de passe

## 2. **Lire scanner**

Afin de pouvoir lire le contenu du scanner, il faudrait d'abord installer l'application scanner PopScan. Veuillez la télécharger maintenant. Aucune autorisation spéciale n'est requise.

## 3. **Télécharger**

Connectez le scanner au PC/Mac et sélectionnez Lire scanner Cliquez sur le bouton Télécharger (doit éventuellement être répété)

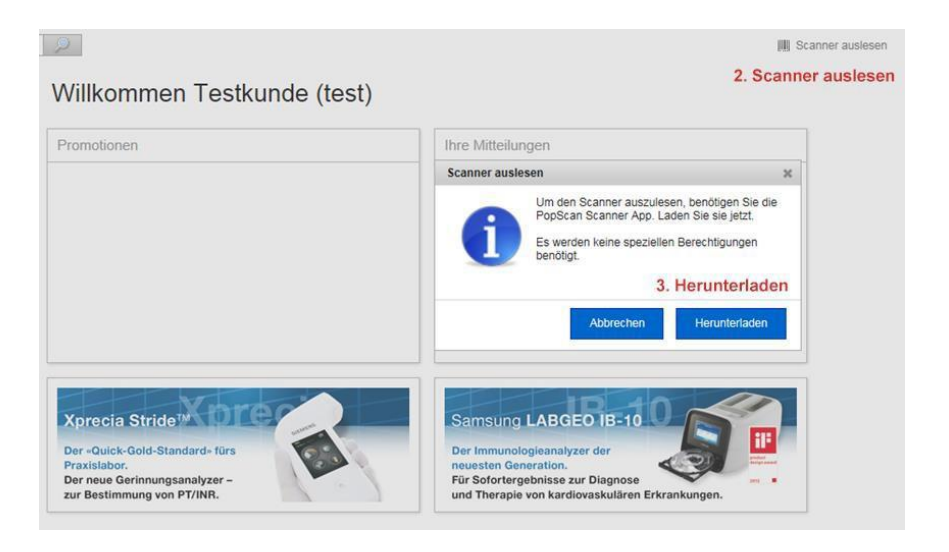

Cliquez sur le bouton Installer et le logiciel sera enregistré

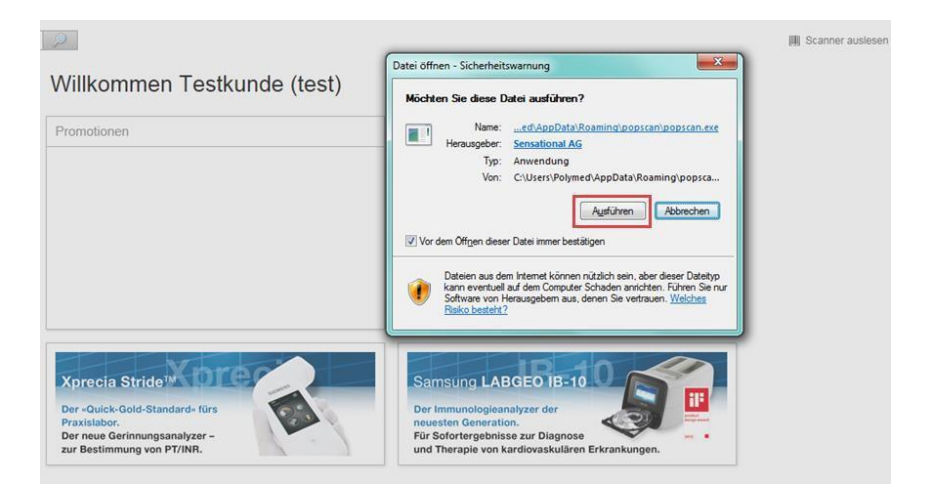

**Polymed Medical Center** Industriestrasse 59 CH-8152 Glattbrugg Telefon 044 828 61 11 Telefax 044 828 61 12

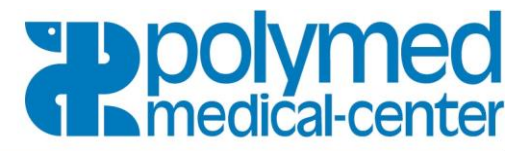

- 1. Cliquez sur Interrompre (si message: Le scanner n'est pas connecté)
- 2. Cliquez en haut à droite sur Lire scanner

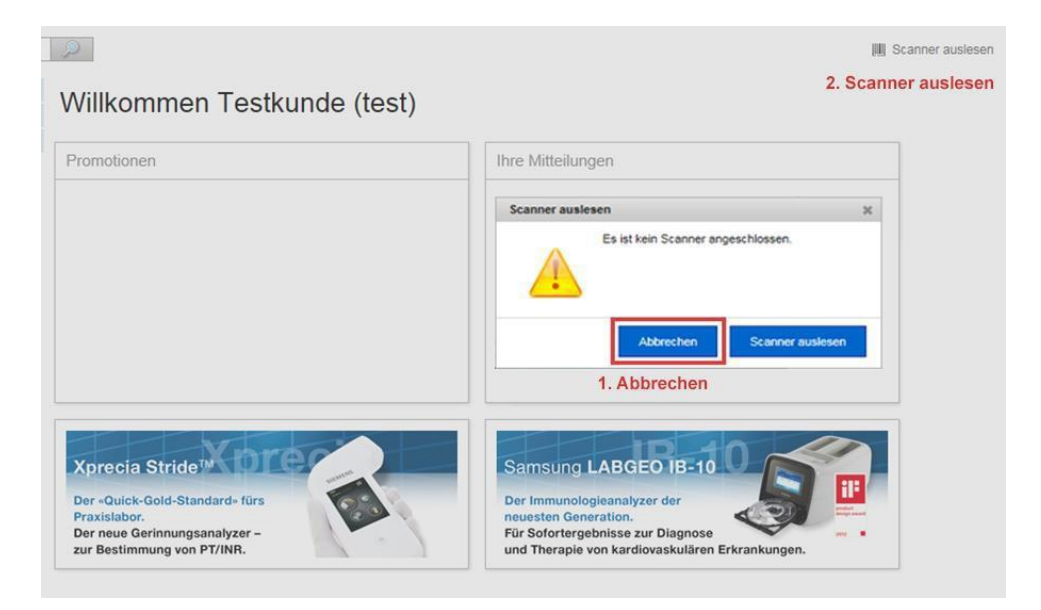

Le scanner a été détecté et identifié, cliquez maintenant sur Lire scanner

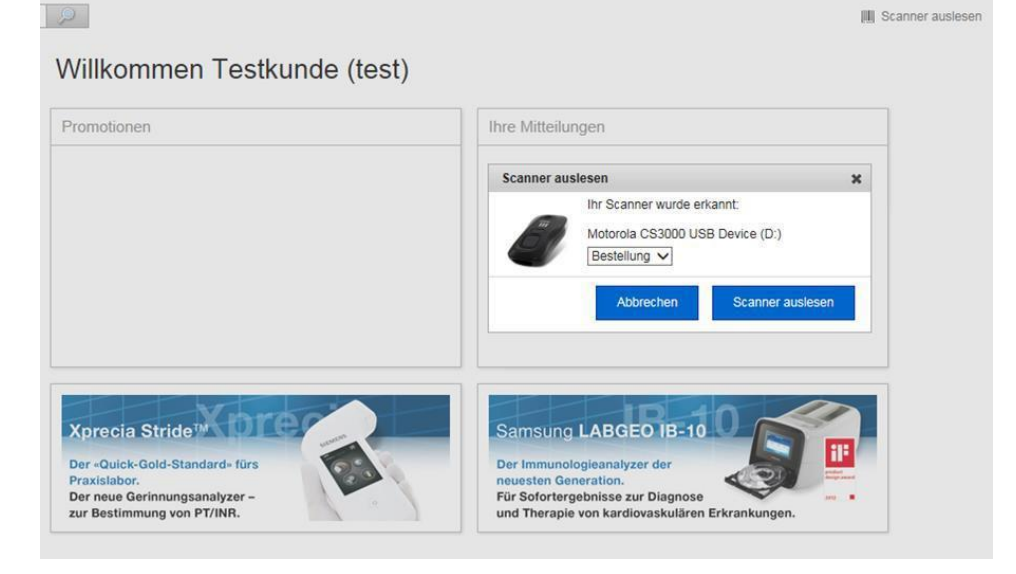

A l'avenir votre scanner sera automatiquement identifié lors de sa connexion.

## **Important:**

- Après avoir lu le scanner il doit toujours être débranché et puis reconnecté
- Vous devez autoriser l'installation des cookies.

Veuillez ne pas effacer / supprimer le cookie de polyeasy.polymed.ch